# **Magnescale**®

# CC-Link インターフェイスユニットメインモジュール / CC-Link Interface unit Main module **MG50-CL**

ーーーーーー<br><br><br><del>公配王ジュ</del>ール / Distributio 分配モジュール / Distribution module**MG51 MG51**

**お買い上げいただき、ありがとうございます。 この説明書は、MG50-CL/MG51 の取扱説明書とあわせてお読みください。 ご使用の前に、この取扱説明書を必ずお読みください。 ご使用に際しては、この取扱説明書どおりお使いください。 お読みになった後は、後日お役に立つこともございますので、必ず保管してください。**

Read all the instructions in the manual carefully before use and strictly follow them. Please read this manual together with the MG50-CL / MG51 instruction manual. Keep the manual for future references.

取扱説明書 (iQSS の使用方法 ) / Instruction Manual (How to Use iQSS)

#### - おことわり -

**(1) 本マニュアルの内容の一部または全部を無断で複写、複製、転載することを禁じます。 (2) 本マニュアルの内容に関しては、改良のため予告なしに仕様などを変更することがあります。**

**あらかじめご了承ください。** 

#### **商標**

**CC-Link は三菱電機株式会社の登録商標で、CC-Link 協会が管理する商標です。 iQSS および GX-Works2 は三菱電機株式会社の登録商標です。 その他、本文中に掲載しているシステム名および製品名は、それぞれ各社の商標または、登録商標です。**

#### $-$  NOTICE  $-$

- (1) No part of this publication may be reproduced, stored in a retrieval system, or transmitted, in any form, or by any means, mechanical, electronic, photocopying, recording, or otherwise, without the prior written permission of Magnescale.
- (2) Because Magnescale is constantly striving to improve its high-quality products, the information contained in this manual is subject to change without notice.

#### **Trademarks**

"CC-Link" is a registered trademark of Mitsubishi Electric Corporation. It is managed by the CC-Link Partner Association. iQSS and GX-Works2 are registered trademarks of Mitsubishi Electric Corporation. Other system names and product names used in this manual are the trademarks or registered trademarks of the respective companies.

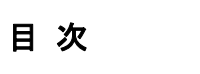

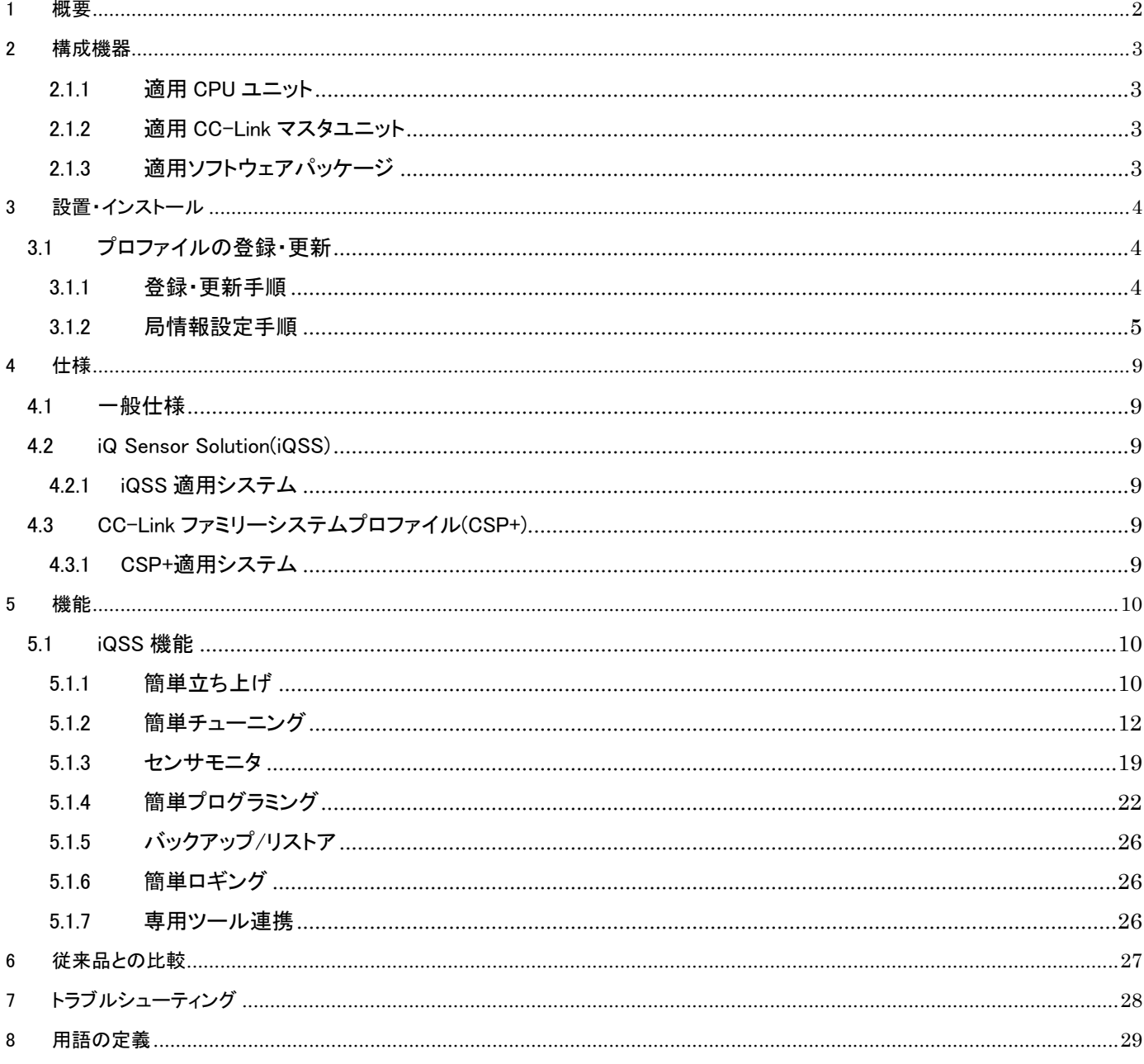

#### 1 概要

このマニュアルは MG50-CL の iQSS 機能に関する取扱いについての情報を記載しています。 iQ Sensor Solution(iQSS)は、CC-Link システムのリモートデバイス局として、カウンタモジュール - マスタ局間において、 センサ値や各種パラメータ、コマンドを読み書きするインターフェイスの役割を果たします。 三菱電機㈱の iQSS によって、シーケンサ・HMI・エンジニアリングツールとの連携を強化することで、 簡単立ち上げ、センサモニタ、簡単プログラミング等が可能です。

# 2.1.1 適用 CPU ユニット

iQSS 機能を使用可能な CPU ユニットを示します。

表 2.2.1 適用 CC-Link マスタユニット表

|                  | 機種                                                | 備考                                                                                                    |
|------------------|---------------------------------------------------|----------------------------------------------------------------------------------------------------|
| MELSEC-L<br>シリーズ | L02SCPU<br>L02SCPU-P                              | ・バックアップ/リストア機能は、非対応。<br>・CC-Link 対応通信ユニットに接続されている機器を対象とする場合は、<br>シリアル No.の上 5 桁が 15052 以降で対応。<br>・ブリッジユニットに接続されている iQSS 対応機器を対象とする場合は、<br>シリアル No.の上 5 桁が 16042 以降で対応。                         |
| $\times$         | 上記以外                                              | ・バックアップ/リストア機能は、シリアル No.の上 5 桁が 14112 以降で対応。<br>・CC-Link 対応通信ユニットに接続されている機器を対象とする場合は、<br>シリアル No.の上 5 桁が 15052 以降で対応。<br>・ブリッジユニットに接続されている iQSS 対応機器を対象とする場合は、<br>シリアル No.の上 5 桁が 16042 以降で対応。 |
| MELSEC-Q<br>シリーズ | ベーシックモデル CPU<br>ハイパフォーマンスモデル CPU<br>ユニバーサルモデル CPU | ・バックアップ/リストア機能は、非対応。                                                                                                    |
| $\times$         | ユニバーサルモデル高速タイプ CPU<br>ユニバーサルモデルプロセス CPU           | ・バックアップ/リストア機能は、シリアル No.の上 5 桁が 17012 以降で対応。                                                                                                    |

※三菱電機(株)製シーケンサ

2.1.2 適用 CC-Link マスタユニット

iQSS 機能を使用可能な CC-Link マスタユニットを示します。

表 2.2.2 適用 CC-Link マスタユニット表

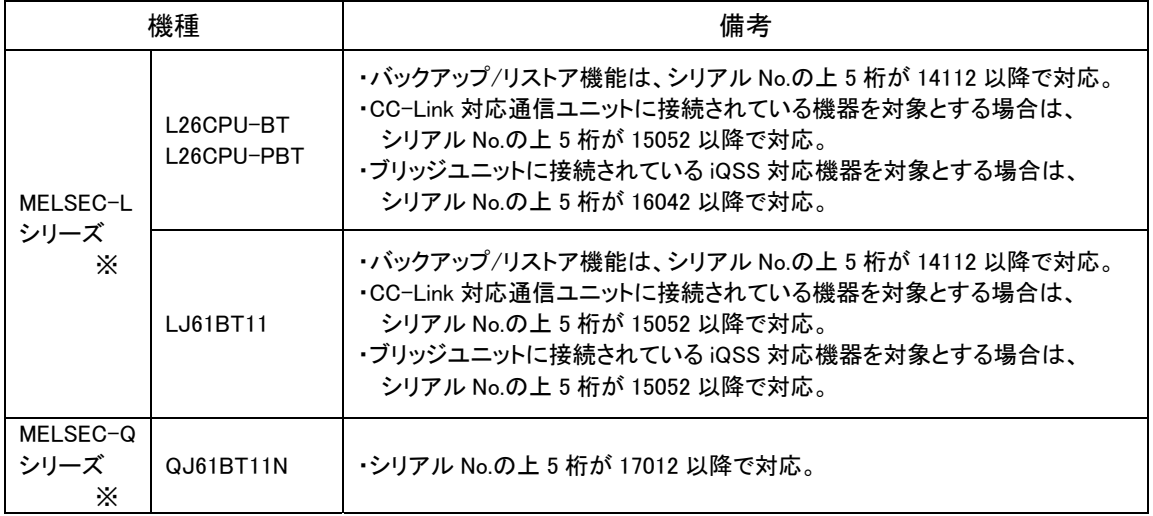

※三菱電機(株)製シーケンサ

2.1.3 適用ソフトウェアパッケージ

iQSS 機能を使用可能なソフトウェアパッケージのバージョンを示します。

表 2.2.3 適用ソフトウェアパッケージ表

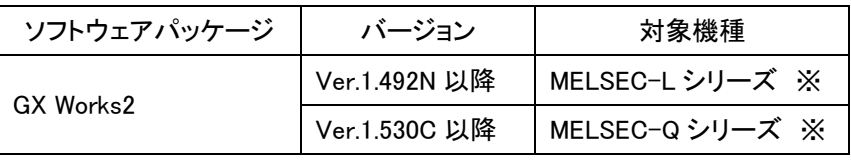

※三菱電機(株)製シーケンサ

- 3 設置・インストール
	- 3.1 プロファイルの登録・更新

プロファイルとは接続機器の情報が格納されたデータであり、GX Works2 に登録することで、各構成ウィンドウの ユニット一覧に接続機器が追加され、既に登録済みである場合は、接続機器の情報が更新されます。

- 3.1.1 登録・更新手順
	- 1. GX Works2 を起動します。プロジェクトを開いている場合は、プロジェクトを閉じます。

古いバージョンのプロファイルが登録済みの場合は該当プロファイルを削除してください。

2. 「ツール」→「プロファイル登録」をクリックします。

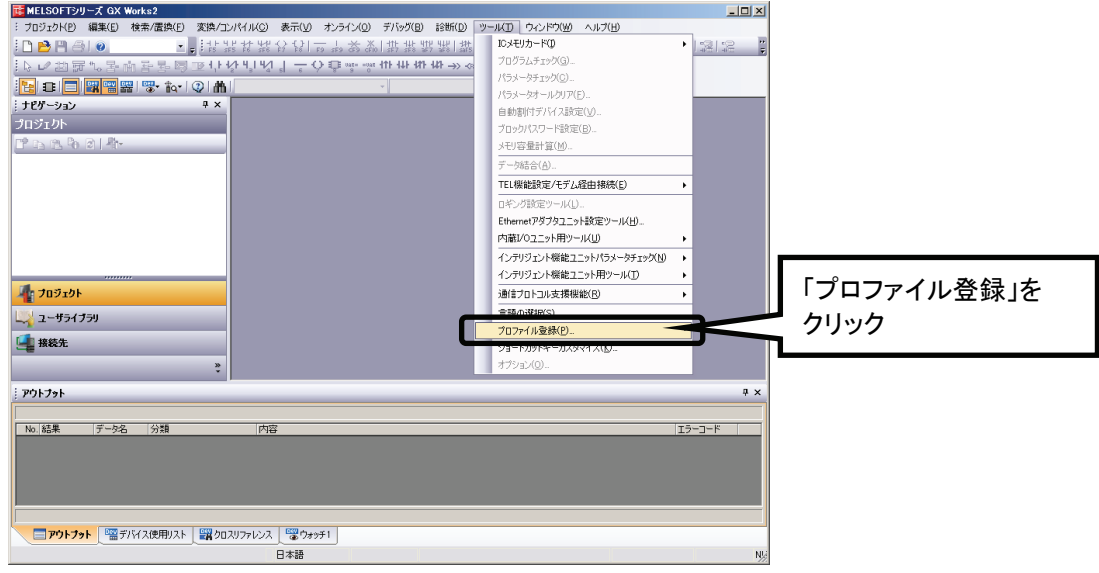

図 3.1.1-2 登録・更新手順-2

3. 「プロファイル登録」が表示されるので、「0x0222\_MG50-CL\_□□□□□」a.zip」と

「0x0222\_MF10-CM\_△△△△△\_ja.zip」を選択し、「登録」をクリックします。

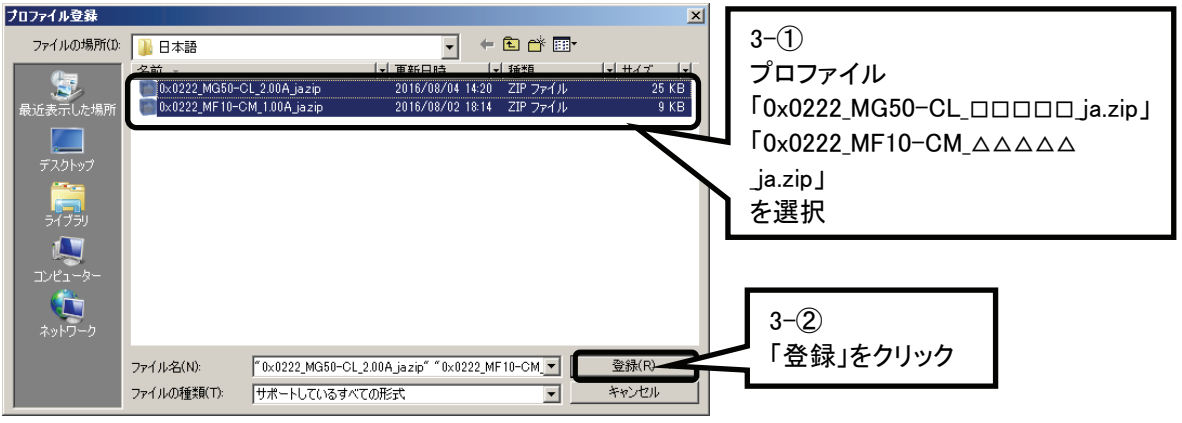

図 3.1.1-3 登録・更新手順-3

4. 「プロファイル登録完了ダイアログ」が表示されるので「OK」をクリックすれば登録・更新作業は完了です。

追加・変更された機器情報は「CC-Link 構成ウィンドウ」の「ユニット一覧」から確認できます。

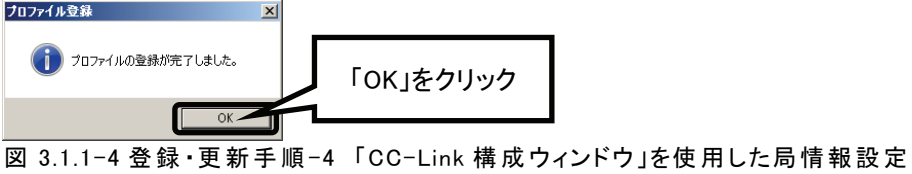

#### 3.1.2 局情報設定手順

- 1. プロジェクトを開きます。
- 2. 「ナビゲーションウィンドウ」の「パラメータ」→「ネットワークパラメータ」→「CC-Link」をダブルクリックします。

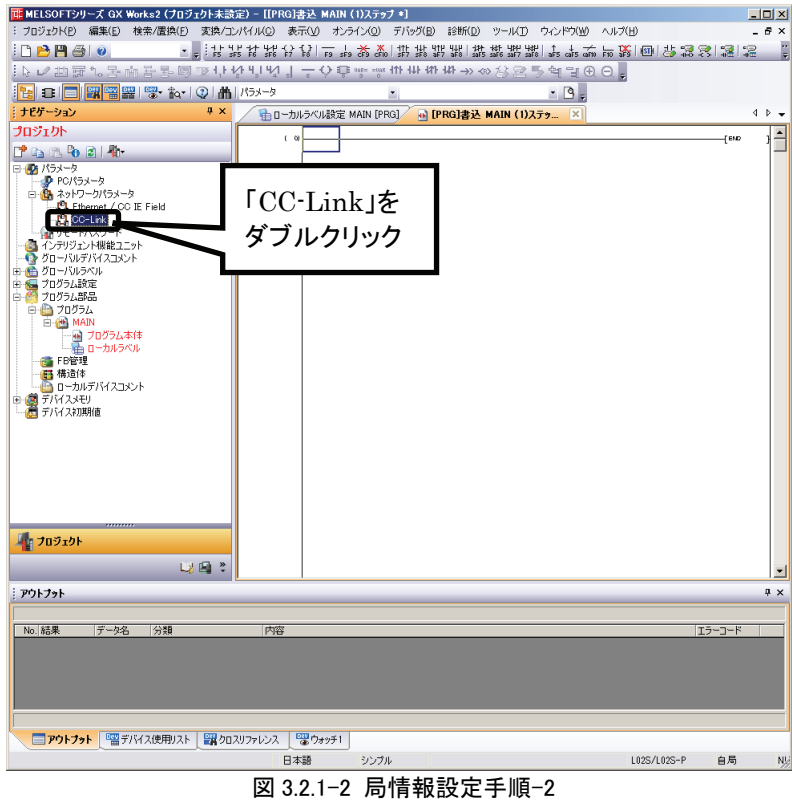

3. 「ネットワークパラメータ CC-Link 一覧設定」が表示されるので、

マスタユニットの枚数を「ユニット枚数」へ、各マスタユニットの先頭 I/O No.を「先頭 I/O No.」へ入力し、

「局情報を CC-Link 構成ウィンドウで設定する」をクリックします。

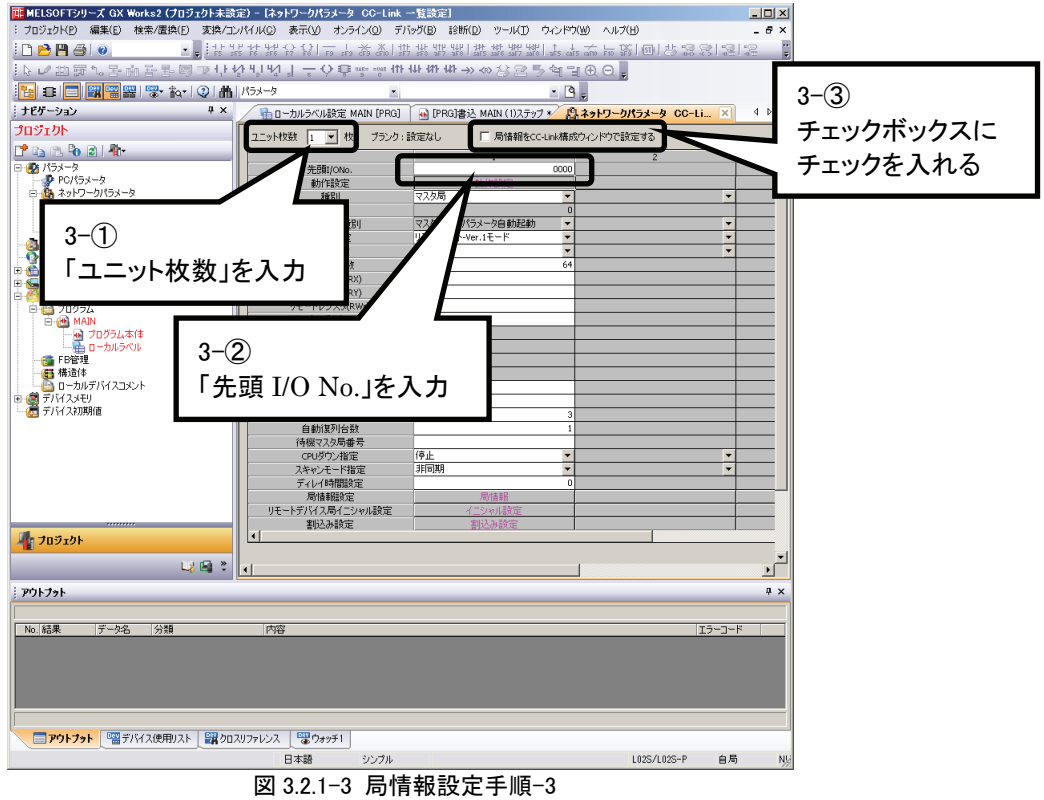

4. ダイアログが表示されるので「はい」をクリックします。

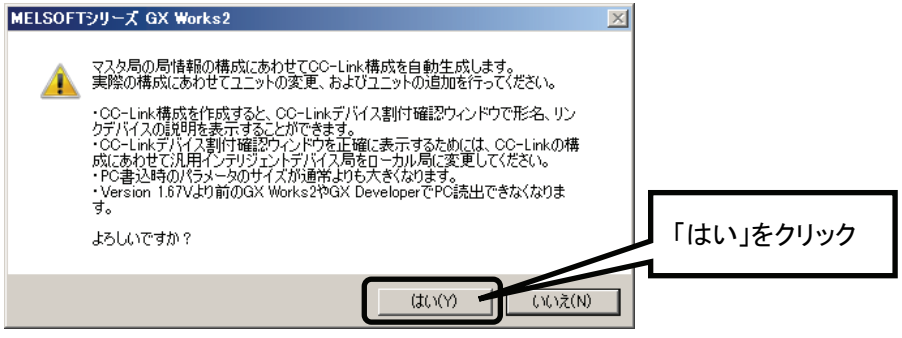

図 3.2.1-4 局情報設定手順-4

5. 「局情報設定」が「局情報」から「CC-Link 構成設定」に変わるので「CC-Link 構成設定」をクリックします。

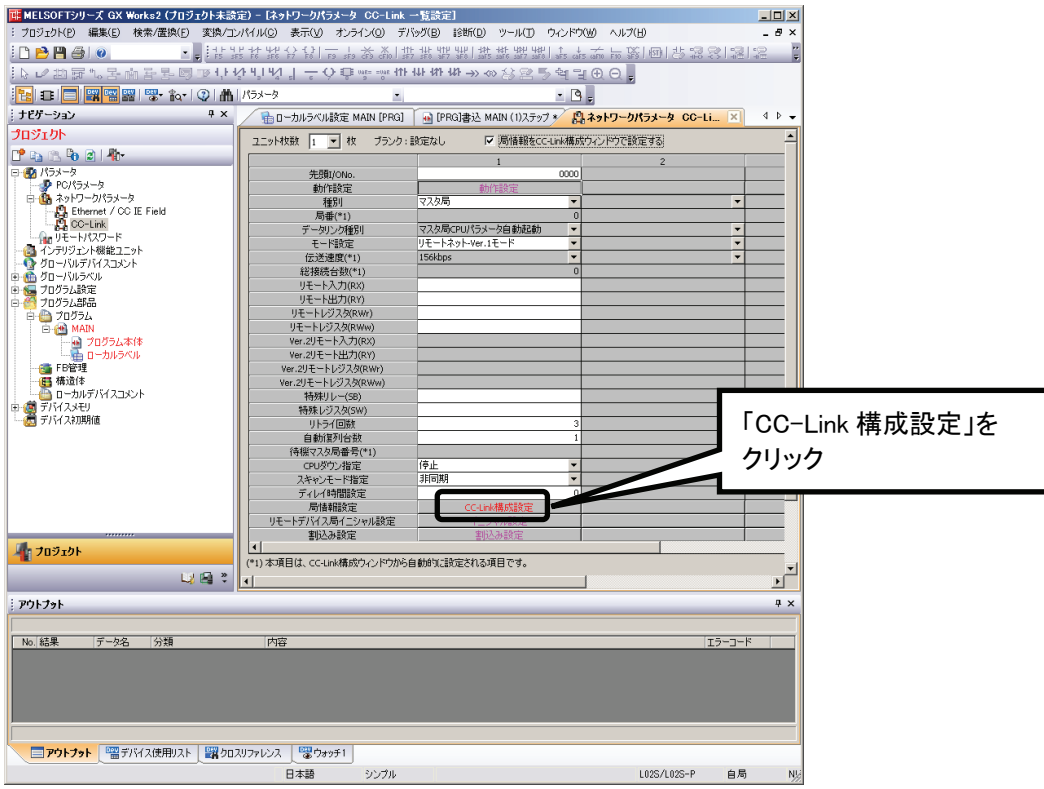

図 3.2.1-5 局情報設定手順-5

- 6. 「CC-Link 構成ウィンドウ」が表示されます。
- 7. 「ユニット一覧」の「CC-Link 機器(株式会社マグネスケール)」→「インターフェイスユニット」→「MG50-CL」を 選択すると機器情報が表示されるので、選択したまま「局一覧」または「機器構成図」にドラッグ&ドロップします。

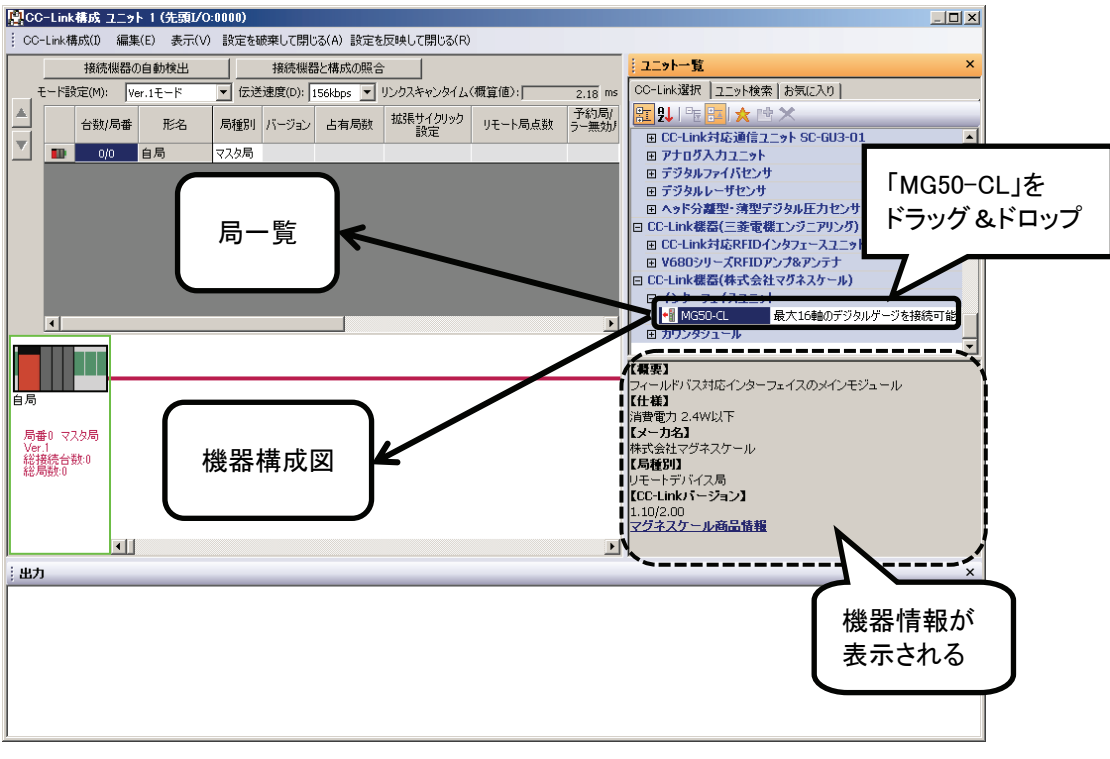

図 3.2.1-7 局情報設定手順-7

- 「中CC-Link構成 ユニット 1 (先頭I/O:0000)  $|I|$ 。<br>- : CC-Link構成(I) 編集(E) 表示(V) 設定を破棄して閉じる(A) 設定を反映して閉じる(R) 接続機器の自動検出 接続機器と構成の照合 ユニット一覧 CC-Link選択 コニット検索 あ気に入り モード設定(M): Ver.1モード ■▼ 伝送速度(D): 156kbps ▼ リンクスキャンタイム(概算値):  $\frac{11}{29}$  ms 局種別 バージョン 占有局数 拡張サイクリック リモート局点数 ラー無効! <mark>st</mark> 2 년 명 台数/局番 形名 -<br>田 CC-Link封応通信フニット SC-GU3-01  $\overline{\mathbf{v}}$  $\overline{\phantom{a}}$ ● EC-link対応通信ユニット SC-6U3-01<br>■ 田 デリガ入力ユニット<br>■ 田 デジタルレーザセンサ<br>■ 田 デジタルレーザセンサ<br>■ ロントデン離型・薄型デジタル圧力センサ<br>■ CC-link装置に=菱電催エンジニアリング)<br>■ EC-link対応RFIDインタフェースユニット ECL2-V68001<br>■ EV6802リーズRFIDアングタフェースユニット ECL2-V68001<br>■ EV6802リーズRFIDアンダクア - e/9 | 全局 أحمد リモートデ ver. 2局占有 1倍設定 ٠H  $1/1$ MG50-C 設定な \_\_\_\_\_ ------「MG50-CL」が □ CC-Link機器(株式会社マグネスケール) 」 oo Ennewartwrys スェーリック<br>- 日 インターフェイスユニット<br>- ★<mark>i</mark>l MG50-CL - - - 最大16軸のデジタルゲージを接続可能 追加される  $\overline{\mathbf{1}}$  $\overline{\phantom{0}}$ 田 カウンタジュール  $\overline{\phantom{a}}$ 局番1-2 (概要) .<br>ルドバス対応インターフェイスのメインモジュール  $\tilde{r}$ <sup>+ $\tilde{r}$ </sup> 搹 【仕様】<br>消費電力 2.4W以下<br>【メー**力名】**<br>株式会社マグネスケール<br>**【局種別】** ◆H 局番0 マスタ局 Ver.1<br>総接続台数:1<br>総局数:2 「MG50-CL」が |【内種が】<br>|リモートデバイス局<br>|【CC-Linkバージョン】 追加される  $MG50-CL$ 1.10/2.00<br>マグネスケール商品情報 <u>\\_\_\_\_</u> 出力
- 8. 「局一覧」と「機器構成図」に「MG50-CL」が追加されます。

#### 図 3.2.1-8 局情報設定手順-8

9. 同様に「CC-Link 機器(株式会社マグネスケール)」→「カウンタモジュール」→「MF10-CM」を、

「局一覧」または「機器構成図」にドラッグ&ドロップして追加します。

※画面はイメージ

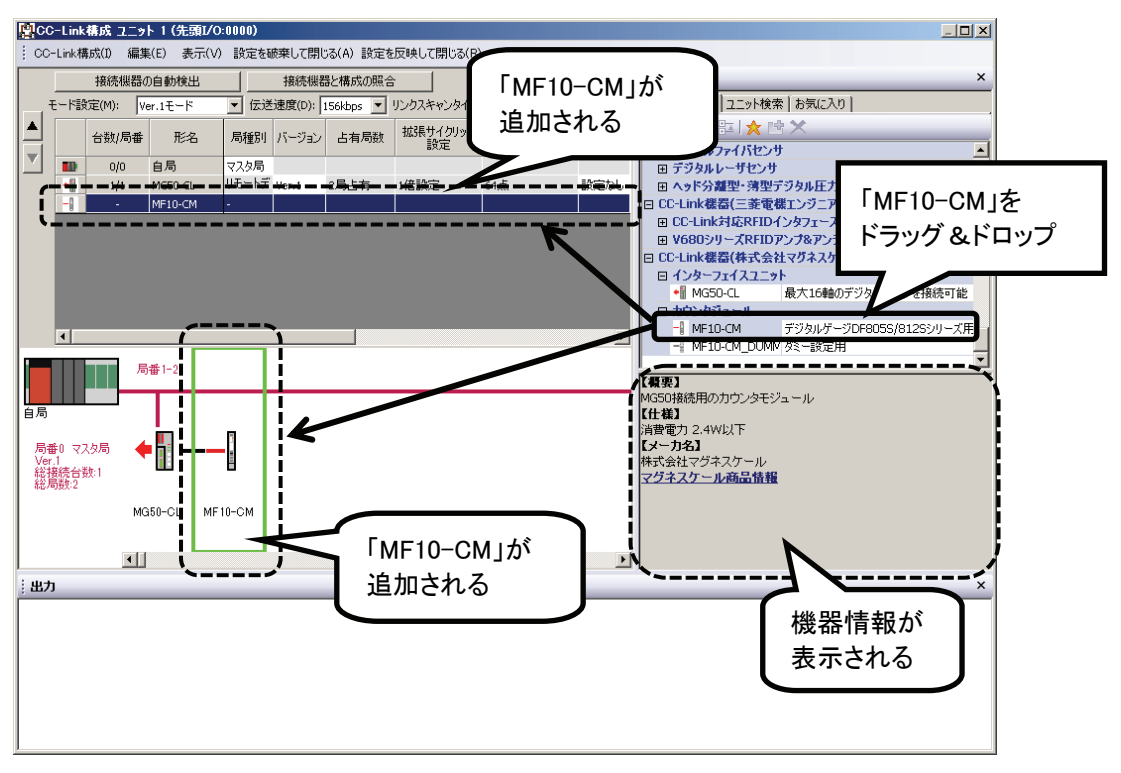

図 3.2.1-9 局情報設定手順-9

10. 「カウンタモジュール」の「ダミー設定」が有効な場合、「ダミー設定」用の機器画像が表示されます。

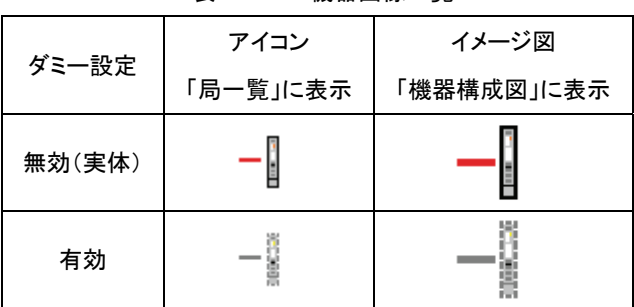

表 3.2.1-10 機器画像一覧

- 11. 構成機器のうち「分配モジュール」と「測長ユニット」は、「ユニット一覧」に表示されず、 「局一覧」「機器構成図」にも追加できません。
- 12. 「局一覧」「機器構成図」が実システム構成に等しくなるまで 7~9 を繰り返せば、設定は完了です。 画面に追加した機器が実システム構成より少ない場合、追加した機器のみ動作します。 画面に追加した機器が実システム構成より多い場合、実システム構成に存在していない機器は 接続待ち状態として扱われます。
- 13. 「カウンタモジュール」を 16 台以上配置した場合、「設定を反映して閉じる」を実行すると、接続台数 オーバーのメッセージが出力ウィンドウに表示されます。
- 4 仕様
	- 4.1 一般仕様

シーケンサおよびメインモジュールの仕様に準拠します。

- 4.2 iQ Sensor Solution(iQSS) iQSS はパートナ製品の機器とシーケンサをエンジニアリングツールにより一括管理するための仕様です。
	- 4.2.1 iQSS 適用システム 「2 構成機器」を参照。
- 4.3 CC-Link ファミリーシステムプロファイル(CSP+)

CSP+は CC-Link ファミリー接続ユニットの立ち上げ、運用、保守に必要な情報を記述するための仕様です。

- 4.3.1 CSP+適用システム
	- 「2 構成機器」を参照。

#### 5 機能

#### 5.1 iQSS 機能

5.1.1 簡単立ち上げ

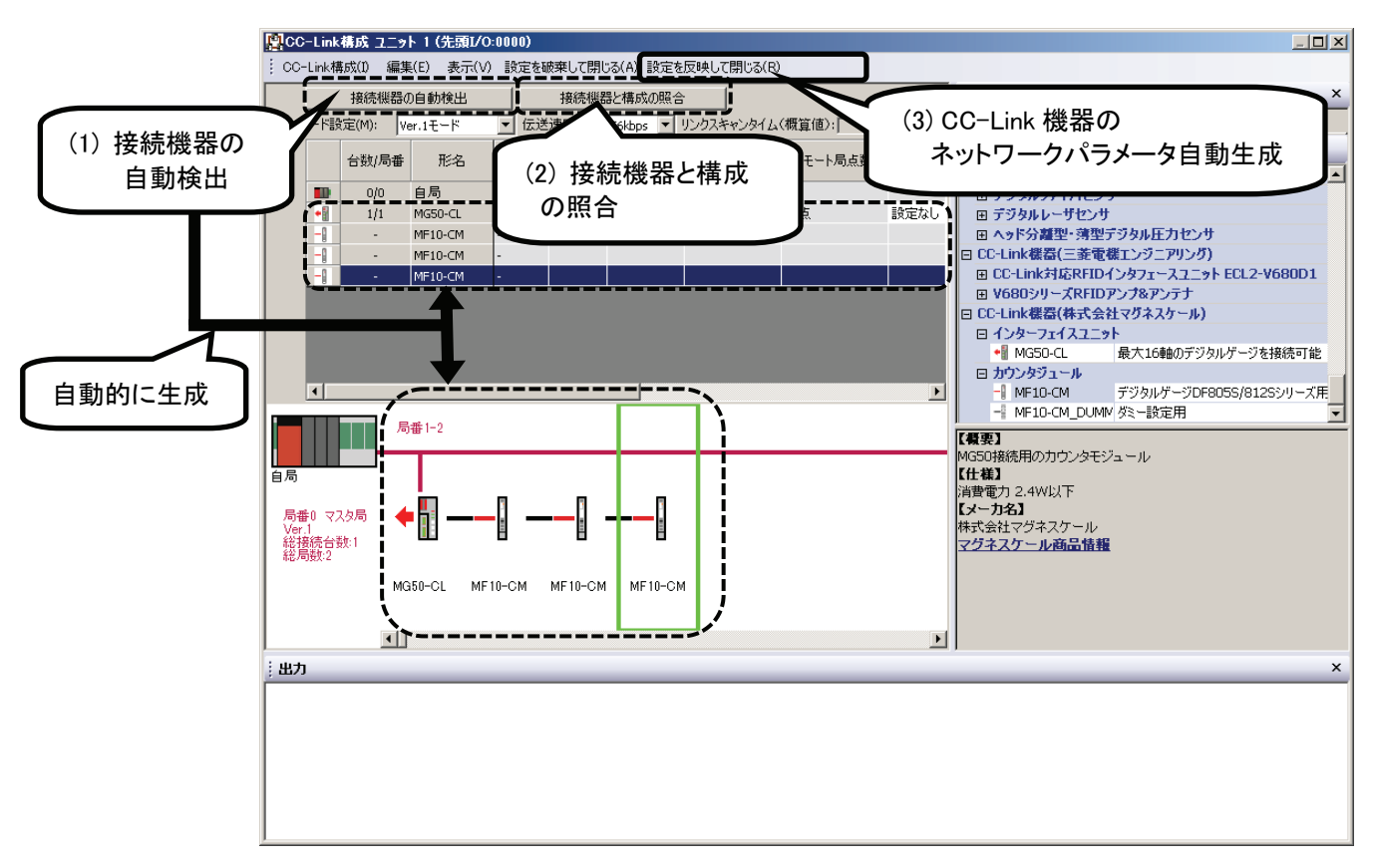

図 5.1.1 簡単立ち上げ

#### (1) 接続機器の自動検出

実システム構成からセンサを検出し、GX Works2 上にシステム構成図を自動で生成します。

#### (2) 接続機器と構成の照合

実システム構成と、GX Works2 上に表示しているシステム構成を照合します。

# (3) CC-Link 機器のネットワークパラメータ自動生成 実システム構成からセンサを検出し、専用ツールを用いることなく、ネットワークパラメータ設定を反映します。

【iQSS に未対応の製品を接続した場合】

iQSS に未対応の MG50-CL を接続して「接続機器の自動検出」を実行した場合は、以下のように「汎用リモート デバイス局」が選択されます。

![](_page_12_Picture_34.jpeg)

図 5.1.1-2 iQSS 未対応品の自動検出結果

また、以下のようにシステム構成を設定してから「接続機器と構成の照合」を実行すると、以下のように「不一 致」の警告が表示されます。

![](_page_12_Picture_35.jpeg)

図 5.1.1-3 iQSS 未対応品の構成の照合結果

#### 5.1.2 簡単チューニング

(1) スレーブ局のパラメータ処理

センサの専用ツールを使用せず、同一の操作で多種多様なセンサのパラメータを読み書きします。

![](_page_13_Figure_3.jpeg)

図 5.1.2 (1)-1 スレーブ局のパラメータ処理-1

![](_page_13_Figure_5.jpeg)

![](_page_13_Figure_6.jpeg)

(2) 実行する処理一覧(パラメータ)

本製品にて実行する処理を示します。

![](_page_14_Picture_373.jpeg)

### (3) パラメータ一覧

本製品にて読み書きの対象となるパラメータを示します。

![](_page_14_Picture_374.jpeg)

(4) スレーブ局のコマンド実行

センサの専用ツールを用いることなく、同一の操作で多種多様なセンサのコマンドを実行します。

![](_page_15_Figure_2.jpeg)

![](_page_15_Figure_3.jpeg)

![](_page_15_Figure_4.jpeg)

5.1.2 (4)-2 スレーブ局のコマンド実行-2

(5) コマンド一覧

# 実行の対象となるコマンドを示します。

![](_page_16_Picture_464.jpeg)

| bit 位置         | 内容         |            | 画面表示          | ON/OFF 条件          |
|----------------|------------|------------|---------------|--------------------|
| <b>Obit</b>    | 正常動作       | ON         | 正常動作          | 通常時                |
|                |            | <b>OFF</b> | エラー検出         | 8bit 以降 ON 時       |
| 1bit           | 空き         |            |               |                    |
|                |            |            |               |                    |
| 2bit           | 公差設定状態     | ΟN         | 公差設定状態 ST ON  | ST ON 時            |
|                |            | <b>OFF</b> | 公差設定状態 ST OFF | ST OFF 時           |
|                | 空き         |            |               |                    |
| $3 \sim 8$ bit |            |            |               |                    |
| 9bit           | EEPROM エラー | ON         | EEPROM エラー    | レスポンス、チェックサムエラー発生時 |
|                |            | <b>OFF</b> | エラー無し         | 通常時                |
|                | 負荷短絡エラー    | ON         | 負荷短絡エラー       | 負荷短絡エラー発生時         |
| Abit           |            | <b>OFF</b> | エラー無し         | 通常時                |
| $B \sim$ Fbit  | 空き         |            |               |                    |
|                |            |            |               |                    |

表 5.1.2 (5)-2 測長ユニットステータス

【ダミー設定時の注意事項】

測長ユニットのダミー設定は、CC-Link 構成画面でダミーのアイコンを配置するだけでは反映されません。 ダミー設定コマンドによる設定も必要になります。ダミー設定は、以下の手順で設定します。

手順 1.CC-Link 構成画面で MG50-CL のイメージを右クリック→「オンライン」→「スレーブ局のコマンド実行」 を選択し、「スレーブ局のコマンド実行」画面を開きます。

![](_page_17_Figure_5.jpeg)

5.1.2 (5)-1 ダミー設定手順1

手順 2.「実行する処理」のドロップダウンリストで「ダミー設定読出」を選択し、「実行」ボタンをクリックします。

![](_page_18_Picture_31.jpeg)

5.1.2 (5)-3 ダミー設定手順 2

手順 3.「実行する処理」のドロップダウンリストで「ダミー設定書込」を選択します。

「コマンド設定」→測長ユニット No.1~16 の全ての「書込値」に 0:解除/未設定 か 1:設定を 選択して、「実行」ボタンをクリックします。

![](_page_18_Picture_32.jpeg)

5.1.2 (5)-3 ダミー設定手順 3

このとき、以下のようなパラメータ不一致の警告が表示される場合は、5.1.1 簡単立上げ に示す手順に従 い、自動検出によって得られた機器構成のパラメータを設定した後、PC 書込みを実行してから、再度手順 3 の ダミー設定書込を実行してください。

![](_page_19_Picture_1.jpeg)

#### 5.1.2 (5)-4 ダミー設定時エラー表示

【エラー発生時のリカバリー手順】

2 点設定または公差設定のコマンド実行時に、操作手順を誤って「2点設定の2点目」または「プラスマイナ ス公差判定」を先に実行した場合は、コマンド実行エラーが発生します。

このようにエラーが発生した場合は、以下の手順で「エラークリア」を行なうと、次のコマンド実行が可能にな ります。

手順1.「実行する処理」から「エラークリア」を選択し、「実行」ボタンをクリックします。

![](_page_19_Picture_49.jpeg)

5.1.2 (5)-5 エラークリア

#### 5.1.3 センサモニタ

(1) センサ・機器モニタ

同一の操作で多種多様なセンサの現在値、ステータス、エラー情報を 1 画面でモニタリングします。 ※画像は他機種のもの

![](_page_20_Figure_3.jpeg)

図 5.1.3-2 センサモニタ-1

![](_page_20_Figure_5.jpeg)

図 5.1.3-2 センサモニタ-2

![](_page_21_Figure_0.jpeg)

図 5.1.3-3 センサモニタ-3

![](_page_21_Figure_2.jpeg)

図 5.1.3-4 センサモニタ-4

![](_page_22_Picture_119.jpeg)

図 5.1.3-5 センサモニタ-5

※2 Ver1 モード設定では MF10\_CM\_検出量/しきい値の現在値は無効となります。 MF10\_CM\_測長ユニット出力 1、MF10\_CM\_測長ユニット出力 2 の表示内容は下記となります。

#### 通常出力

![](_page_22_Picture_120.jpeg)

# ハイブリット出力

![](_page_22_Picture_121.jpeg)

#### 5.1.4 簡単プログラミング

(1) グローバルラベル自動生成

センサのラベル名情報を簡単にインポートできます。

![](_page_23_Picture_3.jpeg)

![](_page_23_Picture_4.jpeg)

図 5.1.4-2 グローバルラベル自動生成-2

![](_page_24_Picture_99.jpeg)

図 5.1.4-3 グローバルラベル自動生成-3

![](_page_24_Figure_2.jpeg)

図 5.1.4-4 グローバルラベル自動生成-4

![](_page_24_Picture_4.jpeg)

![](_page_25_Picture_148.jpeg)

![](_page_25_Figure_1.jpeg)

![](_page_25_Picture_2.jpeg)

図 5.1.4-7 グローバルラベル自動生成-7

![](_page_25_Figure_4.jpeg)

図 5.1.4-8 グローバルラベル自動生成-8

![](_page_26_Picture_0.jpeg)

図 5.1.4-9 グローバルラベル自動生成-9

| <mark>t</mark> #MELSOFTシリーズ GX Works2 (フロジェクト未設定) - [グローバルラベル設定 グローバルラベル ]            |                            |                          |                                                                    |                         |                       |                                                               |                                   |                      |                                               |                                   |
|---------------------------------------------------------------------------------------|----------------------------|--------------------------|--------------------------------------------------------------------|-------------------------|-----------------------|---------------------------------------------------------------|-----------------------------------|----------------------|-----------------------------------------------|-----------------------------------|
| : プロジェクト(P)  編集(E)  検索/置換(F) .                                                        |                            |                          | - 変換/コンパイル(C) 表示(V) オンライン(O) デバッグ(B) 診断(D) ツール(T) ウィンドウ(W) ヘルプ(H)  |                         |                       |                                                               |                                   |                      | 19「グローバルラベ                                    |                                   |
| EDBHGI0                                                                               |                            |                          |                                                                    |                         |                       | $\frac{1}{255}$ cars can Fig. $\frac{1}{255}$ $\frac{1}{155}$ |                                   |                      |                                               |                                   |
|                                                                                       |                            |                          |                                                                    |                         |                       |                                                               |                                   |                      | ル」がインポートされる                                   |                                   |
| □□ 闘 需 闘 閉 ね ! ② 曲 パラメータ                                                              |                            |                          |                                                                    |                         |                       | $-9$ . $0$ .                                                  |                                   |                      |                                               |                                   |
| ミナドゲーション<br>F x                                                                       |                            |                          | TH ネットワークパラメータ CC-Link 一覧/ 第グローバルラベル設定 グロー ―×                      |                         |                       |                                                               |                                   |                      |                                               |                                   |
| プロジェクト                                                                                |                            | クラス                      |                                                                    | うべル名                    |                       | デーカ型                                                          |                                   |                      |                                               | デバイス                              |
| $1 - 0$                                                                               | 21<br>22                   | VAR GLOBAL<br>VAR GLOBAL | ▼ Sti エラー情報格納IVア<br>▼ Sti MF10.0M 検出量しきい値                          |                         |                       | ワード(符号なし)/ビット列[16ビット]<br>ダブルワード[符号なし]/ビット列[32ビット]             |                                   |                      | lws<br>lwa                                    | Īм                                |
| 日本語 パラメータ                                                                             | 23                         | VAR GLOBAL               | ▼ Sti MF10.0M 検出量しきい値                                              |                         |                       | サブルワード(符号なし)/ビット列[32ビット]                                      |                                   |                      | <b>WOA</b>                                    | ™                                 |
| <b>D</b> PCパラメータ                                                                      | 24<br>25                   | VAR GLOBAL<br>VAR GLOBAL | ▼ Sti MF10.0M 検出量しきい値<br>▼ Stl 独出量、しきい値切り替え確認:                     |                         |                       | オブルワード(符号なし)/ビット列[32ビット]<br>ワード符号なし】/ビット列[16ビット]              |                                   |                      | WOD<br>$\overline{w_2}$                       | ™<br>Īē                           |
| 白 日 ネットワークパラメータ                                                                       | 26                         | VAR GLOBAL               | ▼ Sti JN1 JN2切り替え確認エリア                                             |                         |                       | ワード符号なし】/ビット列[16ビット]                                          |                                   |                      | W <sub>29</sub>                               | lΜ                                |
| Ethernet / CC IE / MELSEC <sup>1</sup><br>Al-CC-Link                                  | 27<br>28                   | VAR GLOBAL<br>VAR GLOBAL | ▼ Stt 現在値確認エリア<br>▼ Sti コマッド号機番号設定エリア                              |                         |                       | ワード符号なし】だット列[16ビット]<br>ワード符号なし】/ビット列[16ビット]                   |                                   |                      | lw2A<br>W1 000                                | 頂<br>ΓT                           |
| Gin リモートパスワード                                                                         | 28                         | VAR GLOBAL               | ▼ Sti コマッドユニットチャッネル設定エリア                                           |                         |                       | ワード符号なし】/ビット列[16ビット]                                          |                                   |                      | W1 001                                        | ΠT                                |
| ■インテリジェント機能ユニット                                                                       | 30<br>31                   | VAR GLOBAL<br>VAR GLOBAL | ▼ St コマット種類設定IVア<br>$\sqrt{84.3775 - 21}$                          |                         |                       | ワード(符号なし)/ビット列(16ビット)<br>ワード符号なし】/ビット列[16ビット]                 |                                   |                      | W1 002<br>W1 004                              | Ħ<br>π                            |
| ◆ グローバルデバイスコメント<br>白 偏 グローバルラベル                                                       | 32                         | VAR GLOBAL               | v Sti 17719-32                                                     |                         |                       | ワード符号なし】/ビット列[16ビット]                                          |                                   |                      | W1 005                                        | ־כן                               |
| ← グローバルラベル                                                                            | 33<br>34                   | VAR GLOBAL<br>VAR GLOBAL | ▼ Sti 現在値設定値切り替え設定I ワード符号なし】/ビット列[16ビット]<br>▼ Sti JN1 JN2切り替え設定IV7 |                         |                       | ワード符号なし】/ビット列[16ビット]                                          |                                   |                      | WI 008<br>W1 009                              | 匪<br>lπ                           |
| 由 ● プログラム設定                                                                           | 35                         | VAR GLOBAL               | ▼ Stt 現在値設定IV2                                                     |                         |                       | ワード符号なし】/ビット列[16ビット]                                          |                                   |                      | <b>WI 00A</b>                                 | 瓦                                 |
| プログラム部品<br>白色                                                                         |                            |                          |                                                                    |                         |                       |                                                               |                                   |                      |                                               | $\blacktriangleright$             |
| <b>中國デバスメモリ</b><br>デバイス初期値                                                            |                            | システムラベルの登録を予約しています。      |                                                                    |                         | □ システムラベルの解除を予約しています。 |                                                               | ┃ ┃ システムラベルデータベースに反映済みです。         |                      |                                               |                                   |
|                                                                                       |                            |                          |                                                                    |                         |                       |                                                               |                                   |                      |                                               |                                   |
|                                                                                       |                            |                          | システムラベルの登録/解除予約を確定するためには、                                          |                         |                       |                                                               | システムラベルの登録予約                      |                      |                                               |                                   |
| $\left  \cdot \right $                                                                |                            |                          | システムラベルデータベースへの反映が必要です。<br> "システムラベルデータベースに反映する"を実行してください。         |                         |                       |                                                               |                                   |                      |                                               | システムラベル<br>データベースに                |
| 「コロジェクト                                                                               |                            |                          | ※RUN中書込をする場合には、RUN中書込と上書き保存を実行してください。                              |                         |                       |                                                               | システムラベルの解除予約                      |                      | 未反映:0件                                        | 反映する                              |
|                                                                                       |                            |                          |                                                                    |                         |                       |                                                               | システムラベルの取込                        |                      | 全体:0件                                         |                                   |
| <b>LA EL 3</b>                                                                        |                            |                          |                                                                    |                         |                       |                                                               |                                   |                      |                                               |                                   |
| デバイス割付確認(CC-Link) - マスタ局 先頭1/0: 0000 局番: 0                                            |                            |                          |                                                                    |                         |                       |                                                               |                                   |                      |                                               | <b>Q</b> X                        |
| 先題I/O No.(R) 0000<br>$\blacksquare$                                                   | 表示オプションの0                  | OSVファイル出力(S)             |                                                                    |                         |                       |                                                               |                                   |                      |                                               |                                   |
| C スレーブ局一覧(A)                                                                          | ( リンクテバイス一覧(L)             |                          | □詳細情報を表示する()                                                       |                         |                       |                                                               |                                   |                      |                                               |                                   |
| リモート入力000                                                                             |                            |                          | リモート出力(RY)                                                         | $\blacktriangle$        |                       | リモートレジスタ(RWW)                                                 |                                   |                      | リモートレジスタ(RWw)                                 |                                   |
| 自局情報<br>相手先情報                                                                         |                            | 自局情報                     | 相手先情報                                                              |                         | 自局情報                  | 相手先情報                                                         |                                   | 自局情報                 | 相手先情報                                         |                                   |
| リワレッシュ<br>デバイス<br>リンク<br>デバイス<br>局番<br>說明                                             |                            | リフレッシュ<br>局番<br>デバイス     | ーリンク<br>デバイス<br>説明                                                 | 7117                    | リフレッシュ<br>局番          | ーリンク<br>デバイス                                                  | 説明                                | リフレッシュ<br>デバイス       | ーリンク<br>デバイフ<br>局番                            | 説明                                |
| MF10.CM测長1二<br>X1000<br>RX0                                                           | $\overline{M}$ 000         |                          | RY0                                                                | MΠ                      |                       | <b>RWO</b>                                                    | 測長ユニットワーニン                        | W1000                | RW <sub>O</sub>                               | コマンド号機器号数                         |
| MF10.CM测長13<br>X1001<br>RX1<br>X1002<br>RX2<br>MF10.CM测長1二                            | M <sub>001</sub><br>Y1 002 |                          | R <sub>M</sub><br>RY <sub>2</sub>                                  | WO O<br>W01             |                       | RW00<br>RW01                                                  | 測長ユニットNo.1<br>測長ユニットNo.2          | WI 000.0<br>W1 000.1 | RWw0.0<br>RWw0.1                              | 測長ユニットNo.1<br>測長ユニットNo.2          |
| X1003<br>RX3<br>MF10.CM 测長1日                                                          | YI 003                     | $\blacksquare$           | RY3                                                                | WD <sub>2</sub>         | $\blacksquare$        | RW02                                                          | 測長ユニットNo.3                        | W1000.2              | RW-0.2<br>$\mathbf{1}$                        | 測長ユニットNo.3                        |
| X1004<br>RX4<br>MF10 CM 测吊1口<br>$\leftarrow$<br>X1005<br>RX5<br>MF10.0M测長13           | Y1004<br>M005              | $\Rightarrow$            | RY <sub>4</sub><br>RY5                                             | WD <sub>3</sub><br>W0.4 | $\epsilon$ ==         | RW03<br>RW0.4                                                 | 御長工工小No.4<br>测長ユニットNo.5           | W10003<br>WI 000.4   | RWN0.3<br>$\Rightarrow$<br>RW <sub>10.4</sub> | 測長ユニットNo.4<br>測長ユニットNo.5          |
| RX6<br>X1006<br>測長ユニットNo.4の                                                           | YI 006                     |                          | RY6                                                                | WO <sub>5</sub>         |                       | RW05                                                          | 測長ユニットNo.6                        | WI 000.5             | RWw05                                         | 測長ユニットNo.6                        |
| $\overline{RX}$<br>X1007<br>測長ユニットNo.4の<br>V1009<br><b>DVO</b><br><b>SHER TAKNARD</b> | M 007<br>M 009             |                          | RY7<br><b>DVC</b>                                                  | <b>WD 6</b><br>wn 7     |                       | <b>RWO6</b><br><b>DWO7</b>                                    | 測長ユニットNo.7<br><b>SREAD TANNAR</b> | W10005<br>WL000.7    | RW <sub>0</sub> 6<br><b>DWOT</b>              | 測長ユニットNo.7<br><b>項長1 TelcNo.8</b> |
| ワォッチ1                                                                                 |                            |                          |                                                                    |                         |                       |                                                               |                                   |                      |                                               | ₽ X                               |
| 現在値<br>デバイス/ラベル                                                                       |                            | データ型                     |                                                                    | クラス                     | デバイス                  | コメント                                                          |                                   |                      |                                               |                                   |
|                                                                                       |                            |                          |                                                                    |                         |                       |                                                               |                                   |                      |                                               |                                   |
|                                                                                       |                            |                          |                                                                    |                         |                       |                                                               |                                   |                      |                                               |                                   |
|                                                                                       |                            |                          |                                                                    |                         |                       |                                                               |                                   |                      |                                               |                                   |
|                                                                                       |                            |                          |                                                                    |                         |                       |                                                               |                                   |                      |                                               |                                   |
|                                                                                       |                            | 日本語                      | シンプル                                                               |                         |                       |                                                               | Q03UDV                            | 白局                   |                                               | 35行1列 NJ                          |

図 5.1.4-10 グローバルラベル自動生成-10

# 注意事項

同一のセンサ・機器が複数接続されている場合、同じラベル名がセンサ・機器の入出力信号に付けら るため、プログラミングするとラベル重複エラーが発生します。そのため、ラベル編集時に各センサ・機 器単位で同じ識別子をラベルの先頭に付加するようにしてください。

5.1.5 バックアップ/リストア

#### 対応しておりません。

- (1) スレーブ局のバックアップ センサ設定を SD メモリカードにバックアップします。
- (2) スレーブ局のリストア センサ設定を SD メモリカードからリストアします。
- 5.1.6 簡単ロギング

# 対応しておりません。

- (1) ロギング対象データ設定 センサのデータをシーケンサのロギングデータとして登録します。
- 5.1.7 専用ツール連携

#### 対応しておりません。

(1) 専用ツールランチャー GX Works2 上から各専用ツールを起動します。

#### 制約事項

- 分配モジュールは、CC-Link 構成ウィンドウに表示できません。
- ダミー設定したユニットに対するパラメータ設定、コマンド実行、バックアップ/リストアはできません。 センサモニタ、簡単プログラミングは可能です。

#### 6 従来品との比較

#### 太字は従来品からの変更点です。

各機能の内容については「5 機能」を参照してください。

№ 機能 従来品 (1.00A) iQSS 対応版 (2.00A) 備考 1 簡単立ち上げ 接続機器の自動検出 キング マンス マンス トンボル | **対応 | C**SP+、メインモジュール F/W にて対応。 システム構成照合 オンファン マンストン トランス トランステム トランス トランス たいしゃ トランス おんちょう しょうかん しょうかん こくさい しんちょう CC-Link 機器のネットワークパラメータ自動生成 | 未対応 | 対応 | CSP+、メインモジュール F/W にて対応。 2 簡単チューニング スレーブ局のパラメータ処理 みんちょう あまの 大対応 | 対応 CSP+にて対応。 対象となるパラメータは 「5.1.2 (3) パラメータ表」を参照。 スレーブ局のコマンド実行 アンチャング マンボ 大対応 | 対応 CSP+にて対応。 対象コマンドは 「5.1.2 (5) コマンド表」を参照。 3 │ センサモニタ │ し センサ・機器モニタ イング イング ズイン オルボ │ 対応 │ CSP+にて対応済み。 4 簡単プログラミン<br>*イ ブ* グローバルラベル自動生成 インコン インボー 対応 │ CSP+にて対応済み。  $\frac{1}{5}$  / バックアップ/リス トア スレーブ局のバックアップ おおん おおし 未対応 |未対応 | ― スレーブ局のリストア インスコンスコンスコンスト 大対応|未対応|一 6 | 簡単ロギング | ロギング対象データ設定 キング マンク マンクロ トランド おおん 未対応 | 未対応 | 未対応 7 専用ツール連携 専用ツールランチャー 未対応 未対応 ―

### 7 トラブルシューティング

GX Works2 の「CC-Link 構成ウィンドウ」で、下図のようにエラーダイアログが表示された場合、 「出力ウィンドウ」の表示内容に従って設定を変更することで解決できます。

![](_page_29_Figure_2.jpeg)

#### 図 8 トラブルシューティング

想定されるエラーの一覧を示します。

表 8 エラー一覧表

| No.            | 出力ウィンドウ表示内容                     | 解決方法                           |
|----------------|---------------------------------|--------------------------------|
|                | **エラー**マスタ局のモード設定が「Ver.1 モード」   | スレーブ局のバージョンを「Ver.1」に変更するか      |
|                | の場合、スレーブ局のバージョンは「Ver.1」以外に      | マスタ局のモード設定を「Ver.2 モード」に変更してくださ |
|                | は設定できません。                       | い。                             |
| $\mathfrak{p}$ | **エラー** 占有局数の合計が 65 局以上です(n 局   | 占有局数の合計が 64 以下になるようにユニットの数を    |
|                | ※)。64 局以下に設定してください。             | 減らしてください。                      |
|                | ※現在の占有局数の合計値が表示されます。            |                                |
| 3              | **エラー** 通信ユニット MG50-CL には機器を 16 | 接続する「カウンタモジュール」をダミーと合せて16台以下   |
|                | 個までしか接続できません。占有局数が設定されて         | にしてください。                       |
|                | いる機器に関しては、その値を機器の個数としてま         |                                |
|                | す。                              |                                |

# 8 用語の定義

本書で使用する用語の定義を示します。

表 9 用語一覧表

| No.            | 用語                | 意味                                                                                                    | 備考                |
|----------------|-------------------|----------------------------------------------------------------------------------------------------|-------------------|
| $\mathbf{1}$   | GX Works2         | MELSOFT シーケンサソフトウェアパッケージの製品名。                                                                                                    |                   |
| $\overline{2}$ | CC-Link           | 制御と情報のデータ処理を同時に高速で実現できるネットワークシステム。                                                                                                    |                   |
| 3              | マスタ局              | CC-Link ネットワークを制御する局。すべての局と交信できる。1ネットワークに1台のみ存在する。<br>サイクリック伝送およびトランジェント伝送ができる。                                                                                 |                   |
| 4              | ローカル局             | CPU ユニットを持ち、マスタ局および他スレーブ局と交信できる局。<br>マスタ局およびローカル局と組み合わせることで、簡易的なコントローラネットワークも構築できる。<br>サイクリック伝送およびトランジェント伝送ができる。                                                |                   |
| 5              | リモートI/O 局         | ビット単位のデータのみを扱う局。マスタ局およびローカル局とのみ交信できる。サイクリック伝送ができる。                                                                                                    |                   |
| 6              | リモートデバイス局         | ビット単位およびワード単位のデータを扱う局。マスタ局およびローカル局とのみ交信できる。<br>サイクリック伝送ができる。                                                                                                    |                   |
| $\overline{7}$ | インテリジェント<br>デバイス局 | ビット単位およびワード単位のデータを扱う局。マスタ局およびローカル局とのみ交信できる。<br>サイクリック伝送およびトランジェント伝送ができる。                                                                                        |                   |
| 8              | スレーブ局             | マスタ局以外の局(ローカル、リモートI/O、リモートデバイス、インテリジェントデバイス局)の総称。                                                                                                    |                   |
| 9              | 予約局               | 実際には接続せずに、将来接続する局として、ネットワークの台数に含めておく局。                                                                                                    |                   |
| 10             | サイクリック伝送          | リンクデバイスを使用して、同一ネットワークの局間で定期的にデータ交信する機能。                                                                                                    |                   |
| 11             | トランジェント伝送         | 専用命令や GX Works2 からの要求時に、他局との交信を行なう機能。                                                                                                    |                   |
| 12             | データリンク            | サイクリック伝送、トランジェント伝送の総称。                                                                                                    |                   |
| 13             | 専用命令              | インテリジェント機能ユニットの機能を使用するためのブログラミングを、容易にするための命令。                                                                                                    |                   |
| 14             | リンク専用命令           | 他局シーケンサとのトランジェント伝送で使用する専用命令。同一ネットワークのシーケンサと交信できる。                                                                                                    |                   |
| 15             | 復列                | 異常局が正常になったときに、データリンクを再開する処理。                                                                                                    |                   |
| 16             | 解列                | データリンク異常時に、データリンクを停止する処理。                                                                                                    |                   |
| 17             | リンクデバイス           | CC-Link ネットワークのユニットが内部に持っているデバイス(RX/RY/RWr/RWw)の総称。                                                                                                    |                   |
| 18             | リモート入力(RX)        | スレーブ局からマスタ局にビット単位で入力される情報。(ローカル局では一部異なる。)                                                                                                    |                   |
| 19             | リモート出力(RY)        | マスタ局からスレーブ局にビット単位で出力される情報。(ローカル局ではー部異なる。)                                                                                                    |                   |
| 20             | リモートレジスタ(RWr)     | スレーブ局からマスタ局に 16 ビット単位(1 ワード)で入力される情報。(ローカル局では一部異なる。)                                                                                                    |                   |
| 21             | リモートレジスタ(RWw)     | マスタ局からスレーブ局に16ビット単位(1ワード)で出力される情報。(ローカル局では一部異なる。)                                                                                                    |                   |
| 22             | リンク特殊リレー(SB)      | CC-Link ネットワークのユニット動作状態、データリンク状態を示すビット単位の情報。                                                                                                    |                   |
| 23             | リンク特殊レジスタ(SW)     | CC-Link ネットワークのユニット動作状態、データリンク状態を示す 16 ビット(1 ワード)単位の情報。                                                                                                    |                   |
| 24             | CSP+ファイル          | CC-Link ファミリー対応機器の立ち上げ、運用・保守のために必要な情報を記述したファイル。<br>GX Works2 に登録して使用する。                                                                                         |                   |
| 24             | リモート I/0 ネットモード   | GX Works2 から選択可能な CC-Link モード。<br>マスタ局とリモート I/O 局のみのネットワークで、リモート I/O 局と高速にデータの送受信を行なう。                                                                          |                   |
| 25             | リモートネット Ver.1 モード | 同 CC-Link モード。 Ver.2 対応スレーブ局を含まない CC-Link ネットワークの新規構築時に選択する。                                                                                                    | $\qquad \qquad -$ |
| 26             | リモートネット Ver.2 モード | 同 CC-Link モード。Ver.2 対応スレーブ局を含む CC-Link ネットワークの新規構築時に選択する。<br>1 台あたりのサイクリック点数を Ver.1 モード使用時の RX/RY 128 点、RWr/RWw 16 点から、<br>最大 RX/RY 896 点、RWr/RWw 128 点まで拡張できる。 |                   |
| 27             | リモートネット追加モード      | 同 CC-Link モード。既存ネットワークに Ver.2 対応スレーブ局を追加する場合に選択する。                                                                                                    |                   |
| 28             | Ver.1 対応スレーブ局     | リモートネット Ver.1 モードに対応したスレーブ局。                                                                                                    |                   |
| 29             | Ver.2 対応スレーブ局     | リモートネット Ver.2 モードに対応したスレーブ局。                                                                                                    |                   |
| 30             | 省 I/O モード         | メインモジュールの動作モード。占有局数・割付点数を抑え、多数の機器への接続を可能としたモード。                                                                                                    |                   |
| 31             | モニタモード            | 同動作モード。リアルタイムなモニタリングおよび制御を可能としたモード。                                                                                                    |                   |
| 32             | DS-Bus            | メインモジュールと分配モジュールを接続するユニット間の専用ネットワーク通信規格。                                                                                                    |                   |
| 33             | メインモジュール          | CC-Link 対応インターフェイスユニット、型名 50MG-CL。<br>CC-Link ネットワークにおいてリモートデバイス局としてマスタ局との通信を行なう。                                                                               |                   |
| 34             | 分配モジュール           | MG50 シリーズ用分配モジュール、型名 MG51。<br>DS-Bus ネットワークにおいてメインモジュールとの通信を行なう。                                                                                                |                   |
| 35             | カウンタモジュール         | DF805S/812S シリーズ用のカウンタモジュール、型名 MF10-CM。<br>メインまたは分配モジュールに装着する。                                                                                                  |                   |
| 36             | 測長ユニット            | MF10シリーズに接続可能なデジタルゲージでDFシリーズとインターポレータMT20シリーズを接続して装着<br>する DT シリーズがある。                                                                                          |                   |

# **CONTENTS**

![](_page_31_Picture_7.jpeg)

# 1 Overview

This manual contains information concerning use of the iQSS function of the MG50-CL. The iQ Sensor Solution (iQSS) function acts as a CC-Link system remote device station, and serves as an interface for read and write of sensor values and various parameters and commands between the Counter module and the master station.

Mitsubishi Electric Corporation's iQSS strengthens the link with sequencer, HMI, and engineering tools, enabling operations such as easy start, sensor monitor, and easy programming.

# 2 Configuration Devices

### 2.1.1 Applicable CPU units

The following table lists the CPU units that can use the iQSS function.

![](_page_33_Picture_276.jpeg)

![](_page_33_Picture_277.jpeg)

\* Mitsubishi Electric Corporation sequencer

#### 2.1.2 Applicable CC-Link Master units

The following table lists the CC-Link master units that can use the iQSS function.

![](_page_33_Picture_278.jpeg)

![](_page_33_Picture_279.jpeg)

\* Mitsubishi Electric Corporation sequencer

#### 2.1.3 Applicable software packages

The following table lists the software package versions that can use the iQSS function.

Table 2.2.3 Applicable Software Package Table

| Software package | Version              | Applicable models |
|------------------|----------------------|-------------------|
| GX Works2        | Ver.1.492N and later | MELSEC-L Series * |
|                  | Ver.1.530C and later | MELSEC-Q Series * |

\* Mitsubishi Electric Corporation sequencer

#### 3 Installation

#### 3.1 Register/Update Profile

A profile is the data that contains the information of a connected device. By registering a profile in GX Works2, the connected device is added to the Module List in each Configuration window, or if the connected device is already registered, the information for that device is updated.

- 3.1.1 Registration and update procedure
	- 1. Start GX Works2, and close any open projects. If an older version profile is already registered, delete that profile.
	- 2. Click "Profile Management" from "Tool."

![](_page_34_Picture_128.jpeg)

Fig. 3.1.1-2 Registration and update procedure-2

3. The Register Profile window is displayed. Select "0x0222\_MG50-CL\_□□□□□\_ja.zip" and

"0x0222\_MF10-CM\_△△△△△\_ja.zip," and click the Register button.

![](_page_34_Picture_129.jpeg)

Fig. 3.1.1-3 Registration and update procedure-3

4. The "Registration of the profile is completed" dialog is displayed. Click the OK button to finish the registration and update process. You can check the added or updated device information from the Module List in the CC-Link Configuration window.

![](_page_34_Figure_13.jpeg)

Fig. 3.1.1-4 Registration and update procedure-4 Setting the station information using the CC-Link Configuration window

#### 3.1.2 Station information setting procedure

- 1. Open a project.
- 2. Double-click "CC-Link" in "Network Parameter" of "Parameter" from the "Navigation" window.

![](_page_35_Picture_79.jpeg)

Fig. 3.2.1-2 Station information setting procedure-2

3. The "Network Parameter - CC-Link - Setting List" tab is displayed.

Enter the number of master units to "Number of Modules" and the start I/O No. of each master unit to "Start I/O No.," and place a check mark in the "Set the station information in the CC-Link configuration window" checkbox.

![](_page_35_Picture_80.jpeg)

Fig. 3.2.1-3 Station information setting procedure-3

4. A dialog is displayed. Click the Yes button.

![](_page_36_Picture_40.jpeg)

Fig. 3.2.1-4 Station information setting procedure-4

5. "Station Information Setting" changes from "Station Information" to "CC-Link Configuration Setting." Click "CC-Link Configuration Setting."

![](_page_36_Picture_41.jpeg)

Fig. 3.2.1-5 Station information setting procedure-5

- 6. The CC-Link Configuration window is displayed.
- 7. Select "MG50-CL" in "Interface Unit" of "CC-Link Module (Magnescale Co., Ltd.)" from the Module List. The device information is displayed. Drag and drop the selected "MG50-CL" to either the station list or the device configuration diagram.

![](_page_37_Figure_2.jpeg)

Fig. 3.2.1-7 Station information setting procedure-7

- L<sup>P</sup>L CC-Link Configuration Module 1 (Start I/O: 0000)  $\overline{\Box}$  $\overline{\mathbf{x}}$ :<br>CC-Link Configuration Edit View Close with Discarding the Setting Close with Reflecting the Setting : Module List Detect Now Verify Ver. 1 Mode  $\overline{\left| \bullet \right|}$  TX Speed: 156kbps v Link Scan Time (Approx.): Select CC-Link | Find Module | My Favr 4 Mode Setting:  $\overline{11.29}$  ms  $\overline{\mathbb{A}}$ <mark># 2 | 15 2 | ☆ 1\* ×</mark> # of STA<br>Occupied Expanded<br>Cyclic Setting Station No. Station Type<br> $\blacksquare$   $\blacksquare$   $\blacksquare$   $\blacksquare$   $\blacksquare$   $\blacksquare$   $\blacksquare$ Model Name Version  $rac{1}{2}$ **El Robot (FD Series Horizontal 4-a** ∧  $\overline{\mathbf{v}}$ f of i Fil Robot (FD Series Horizontal 4-a  $-91$  $\begin{tabular}{lllllllllllllllllll} \bf{1} & \bf{1} & \bf{1} & \bf{1} & \bf{1} & \bf{1} & \bf{1} & \bf{1} & \bf{1} & \bf{1} & \bf{1} & \bf{1} & \bf{1} & \bf{1} & \bf{1} & \bf{1} & \bf{1} & \bf{1} & \bf{1} & \bf{1} & \bf{1} & \bf{1} & \bf{1} & \bf{1} & \bf{1} & \bf{1} & \bf{1} & \bf{1} & \bf{1} & \bf{1} & \bf{1} & \bf{1} & \bf{1} & \bf{1}$ .<br>ام سب سربانورنگ انتا که هنوز هواکل سب سرمند سب سر میتواند موزمون مراجع **El Robot (FD Series Vertical 5-axis El Robot (ED Series Vertical 6-axis** El CC-Link Module (Magnescale Co.,L El Counter Module<br>
-<br>
FilmF10-CM Counter Mo<br>
-<br>
FilmF10-CM\_DUMMY For Dummy "MG50-CL" Counter Mo added  $\overline{\mathbf{K}}$  $\Box$  Interface Unit MG50-CL maximum of  $STA#1-2$  $\Box$  CC-Link Module (OPTEX FA CO., LT  $\vee$ Toutline]<br>Tieldbus compatible main module<br>interface unit et Statio F **Specification** STA#0 Master<br>Station [Specification]<br>Power Consumption 2.4W max.<br>[Manufacturer Name]<br>Magnescale Co.,Ltd.<br>[Station Type]<br>Remote Device Station<br>[CC-Link Version] Ver.1<br>All C "MG50-CL" onnected ( ount:1<br>Total STA#2 added MG50-CL 1.10/2.00<br>Magnescale HomePage Output
- 8. The MG50-CL is added to both the station list and the device configuration diagram.

Fig. 3.2.1-8 Station information setting procedure-8

9. Likewise, select "MF10-CM" in "Counter Module" of "CC-Link Module (Magnescale Co., Ltd.)," and drag and drop it to either the station list or the device configuration diagram.

![](_page_38_Figure_1.jpeg)

\* The window image shows an example.

Fig. 3.2.1-9 Station information setting procedure-9

10. When "For Dummy Setting" of "Counter Module" is enabled, the "For Dummy Setting" device image is displayed.

![](_page_38_Picture_182.jpeg)

![](_page_38_Picture_183.jpeg)

- 11. Of the various configuration devices, Distribution modules and measuring units are not displayed in the Module List and also cannot be added to the station list or the device configuration diagram.
- 12. Repeat steps 7 to 9 until the station list and the device configuration diagram match the actual system configuration to complete the setting process.

When fewer devices are added in the window than are in the actual system configuration, the system operates only with the added devices.

When more devices are added in the window than are in the actual system configuration, devices not present in the actual system configuration are treated as connection standby status.

13. When "Close with Reflecting the Setting" is executed with 16 or more Counter Modules present, the message "Number of connectable modules exceeded" is displayed in the output window.

- 4 Specifications
	- 4.1 General Specifications

The general specifications conform to the sequencer and Main module specifications.

4.2 iQ Sensor Solution (iQSS)

iQSS is a specification for collectively managing partner product devices and sequencers using an Engineering Tool.

- 4.2.1 Applicable iQSS systems Refer to "2 Configuration Devices."
- 4.3 CC-Link family system profile (CSP+) CSP+ is a specification for describing all the information needed to start, operate, and maintain devices connected to the CC-Link family.
	- 4.3.1 Applicable CSP+ systems Refer to "2 Configuration Devices."

# 5 Functions

- 5.1 iQSS Function
	- 5.1.1 Easy start

![](_page_40_Figure_3.jpeg)

Fig. 5.1.1 Easy Start

#### (1) Detect Now

This detects the sensors from the actual system configuration and automatically generates the system configuration diagram on GX Works2.

(2) Verify

This verifies the actual system configuration with the system configuration displayed on GX Works2.

#### (3) Automatically generate CC-Link device network parameters

This detects the sensors from the actual system configuration and reflects the network parameter settings without using a special tool.

【When a product not compatible with iQSS is connected】

When an MG50-CL that is not compatible with iQSS is connected and "Detect Now" is executed, the General Remote Device Station is selected as shown below.

![](_page_41_Picture_37.jpeg)

Fig. 5.1.1-2 Detect Now result for iQSS non-compatible product

In addition, when "Verify" is executed with a system configuration such as the following set, a "Mismatch" warning is displayed as shown below.

![](_page_41_Picture_38.jpeg)

Fig. 5.1.1-3 Verify result for iQSS non-compatible product

#### 5.1.2 Easy tuning

(1) Parameter Processing of Slave Station

This is used to read and write various sensor parameters with a single operation, without using a special sensor tool.

![](_page_42_Figure_3.jpeg)

Fig. 5.1.2 (1)-1 Parameter Processing of Slave Station-1

![](_page_42_Figure_5.jpeg)

Fig. 5.1.2 (1)-2 Parameter Processing of Slave Station-2

### (2) Method selection List (parameters)

The following table lists the method selection for this product.

![](_page_43_Picture_623.jpeg)

![](_page_43_Picture_624.jpeg)

#### (3) Parameter list

The following table lists the parameters subject to read and write by this product.

![](_page_43_Picture_625.jpeg)

#### (4) Command Execution of Slave Station

This is used to execute various sensor commands with a single operation, without using a special sensor tool.

![](_page_44_Figure_2.jpeg)

5.1.2 (4)-1 Command Execution of Slave Station-1

![](_page_44_Figure_4.jpeg)

5.1.2 (4)-2 Command Execution of Slave Station-2

# (5) Command list

The following table lists the commands subject to execution.

![](_page_45_Picture_629.jpeg)

| Bit<br>position | Contents            | Screen display |                                           | <b>ON/OFF</b> condition                     |
|-----------------|---------------------|----------------|-------------------------------------------|---------------------------------------------|
| Bit 0           |                     | <b>ON</b>      | Normal operation                          | Normally                                    |
|                 | Normal operation    | <b>OFF</b>     | Error detection                           | When bit 8 or higher is ON                  |
| Bit 1           | Not used            |                |                                           |                                             |
|                 |                     |                |                                           |                                             |
| Bit 2           | Tolerance setting   | ON.            | <b>Tolerance Setting</b><br>Status ST ON  | When ST is ON                               |
|                 | status              | <b>OFF</b>     | <b>Tolerance Setting</b><br>Status ST OFF | When ST is OFF                              |
| Bit 3           | Not used            |                |                                           |                                             |
| to $8$          |                     |                |                                           |                                             |
| Bit 9           | <b>EEPROM</b> error |                | <b>EEPROM</b> error                       | When a response or checksum error<br>occurs |
|                 |                     | <b>OFF</b>     | No error                                  | Normally                                    |
| Bit A           | Load short error    | ON.            | <b>Load Short Error</b>                   | When a load short error occurs              |
|                 |                     | <b>OFF</b>     | No error                                  | Normally                                    |
| <b>Bit B</b>    | Not used            |                |                                           |                                             |
| to F            |                     |                |                                           |                                             |

Table 5.1.2 (5)-2 Measuring unit status

[Precautions when Setting a Dummy]

The measuring unit Dummy setting is not applied simply by placing the Dummy icon in the CC-Link Configuration window.

The setting must be made using the Dummy Setting command. Follow the procedure below to make the Dummy setting.

Step 1. Right-click the MG50-CL image in the CC-Link Configuration window and select "Command Execution of Slave Station" from "Online" to open the "Command Execution of Slave Station" window.

![](_page_46_Figure_6.jpeg)

5.1.2 (5)-1 Dummy setting procedure 1

Step 2. Select "Read Dummy Setting" from the "Method selection" drop-down list, and click the Execute button.

![](_page_47_Picture_39.jpeg)

5.1.2 (5)-2 Dummy setting procedure 2

Step 3. Select "Dummy Setting" from the "Method selection" drop-down list.

In the "Command Setting" area, select 0: Clear Dummy setting/Not set or 1: Set as Dummy as

the "Write Value" for all of Measuring Unit\_No.1 to 16, and click the Execute button.

![](_page_47_Picture_40.jpeg)

5.1.2 (5)-3 Dummy setting procedure 3

If a parameter mismatch warning such as shown below is displayed at this time, follow the procedure described in "5.1.1 Easy start" to set the parameters of the device configuration obtained by auto detection, and then write the data to the computer and execute the Dummy Setting command in step 3 above again.

![](_page_48_Picture_1.jpeg)

5.1.2 (5)-4 Display when a Dummy setting error occurs

[Recovery Procedure when an Error Occurs]

If you perform the operation procedure incorrectly when executing a Two-point Setting or Tolerance Setting command and execute the Two-point Setting Second Point or  $\pm$  Tolerance Judgment command first, a command execution error will occur.

When this type of error occurs, follow the procedure below to execute the Error Clear command and enable execution of the next command.

![](_page_48_Picture_63.jpeg)

![](_page_48_Picture_64.jpeg)

5.1.2 (5)-5 Error clear

#### 5.1.3 Sensor monitor

# (1) Sensor/Device Monitor

This is used to monitor the current value, status, and error information of various sensors with the same operations on a single screen.

![](_page_49_Picture_60.jpeg)

\* The window image shown is for a different model.

Fig. 5.1.3-2 Sensor monitor-1

![](_page_49_Figure_6.jpeg)

Fig. 5.1.3-2 Sensor monitor-2

![](_page_50_Figure_0.jpeg)

Fig. 5.1.3-4 Sensor monitor-4

![](_page_51_Picture_83.jpeg)

Fig. 5.1.3-5 Sensor monitor-5

\*2 In Ver1 mode setting, current value of the MF10\_CM\_Detection Value/Threshold Value will be invalid.

The display contents of MF10\_CM\_measuring unit output 1 and MF10\_CM\_measuring unit output 2 are as follows.

#### Normal output

![](_page_51_Picture_84.jpeg)

#### Hybrid output

![](_page_51_Picture_85.jpeg)

#### 5.1.4 Easy programing

(1) Automatic generation of global labels

Sensor label name information can be easily imported.

![](_page_52_Figure_3.jpeg)

Fig. 5.1.4-1 Automatic generation of global labels-1

![](_page_52_Figure_5.jpeg)

Fig. 5.1.4-2 Automatic generation of global labels -2

![](_page_53_Figure_0.jpeg)

![](_page_53_Figure_1.jpeg)

![](_page_53_Figure_2.jpeg)

![](_page_53_Figure_3.jpeg)

![](_page_54_Picture_168.jpeg)

![](_page_54_Figure_1.jpeg)

![](_page_54_Picture_2.jpeg)

![](_page_54_Figure_3.jpeg)

![](_page_54_Figure_4.jpeg)

Fig. 5.1.4-8 Automatic generation of global labels-8

![](_page_55_Picture_0.jpeg)

Fig. 5.1.4-9 Automatic generation of global labels-9

| THE MELSOFT Series GX Works2 (Untitled Project) - [Global Label Setting Global Label ]<br>(19) The "Global Label" |                                                                                             |                                                                                            |                       |                                |                                 |  |                   |                                       |                                                                                                    |                            |                                        |                        |                      |                 |
|----------------------------------------------------------------------------------------------------|---------------------------------------------------------------------------------------------|--------------------------------------------------------------------------------------------|-----------------------|--------------------------------|---------------------------------|--|-------------------|---------------------------------------|----------------------------------------------------------------------------------------------------|----------------------------|----------------------------------------|------------------------|----------------------|-----------------|
| Project Edit                                                                                                    | Eind/Replace Compile View Online Debug Diagnostics Tool                                     |                                                                                            |                       |                                |                                 |  | Window            | Help                                  |                                                                                                    |                            |                                        |                        |                      |                 |
| ፥ ግ<br>P H<br>$\mathbf{r}$                                                                                        |                                                                                             | settings are imported.<br><u>▸▌░▓▕▋▐</u> ▖▖ਨ▏▏▓▕▅▏▅▏▅▏▅▏▆▏▓▏▓▏▓▏▒▏▒▏▒                      |                       |                                |                                 |  |                   |                                       |                                                                                                    |                            |                                        |                        |                      |                 |
|                                                                                                    |                                                                                             |                                                                                            |                       |                                |                                 |  |                   |                                       |                                                                                                    |                            |                                        |                        |                      |                 |
| F X<br>Navigation                                                                                                 |                                                                                             | (2) [PRG]Read MAIN (Read Only) (2)                                                         |                       |                                |                                 |  |                   | Global Label Setting Global X         |                                                                                                    |                            |                                        |                        |                      |                 |
| Project                                                                                                    |                                                                                             | Class                                                                                      |                       |                                | Label Name                      |  |                   |                                       | Data                                                                                                    |                            |                                        |                        | Constant             |                 |
| tarba <mark>i</mark>                                                                                              | 32<br>33                                                                                    | VAR GLOBAL<br>VAR GLOBAL                                                                   |                       | $\overline{\phantom{a}}$       |                                 |  |                   |                                       | St1_Command_Unit_Number_Settin Word Unsigned] / Bit String 16-bit]<br>St1_Command_Unit_Channel_Settin Word[Unsigned]/Bit String[16-bit] |                            |                                        |                        |                      |                 |
|                                                                                                    | 34                                                                                          | VAR GLOBAL                                                                                 |                       | St1_Command_Type_Setting       |                                 |  |                   |                                       | Word[Unsigned]/Bit String[16-bit]                                                                                                    |                            |                                        |                        |                      |                 |
| <b>Remote Password</b>                                                                                            | 35                                                                                          | VAR GLOBAL                                                                                 |                       | St1_Command_Data_1             |                                 |  |                   |                                       | Word Unsigned / Bit String 16-bit                                                                                                    |                            |                                        |                        |                      |                 |
| <b>All Intelligent Function Mc</b>                                                                                | 36                                                                                          | VAR GLOBAL                                                                                 |                       | $\overline{\phantom{a}}$       | St1_Command Data.2              |  |                   |                                       | Word Unsigned / Bit String 16-bit                                                                                                    |                            |                                        |                        |                      |                 |
| <b>Global Device Commer</b>                                                                                       | 37                                                                                          | VAR GLOBAL                                                                                 |                       | St1 Detection Threshold Switch |                                 |  |                   |                                       | Word[Unsigned]/Bit String[16-bit]                                                                                                    |                            |                                        |                        |                      |                 |
| <b>Global Label</b>                                                                                               | 38                                                                                          | VAR GLOBAL                                                                                 |                       | St1 JN1 JN2 Switching Setting  |                                 |  |                   |                                       | Word Unsigned / Bit String 16-bit                                                                                                    |                            |                                        |                        |                      |                 |
| Global1                                                                                                    | 39<br>40 <sub>1</sub>                                                                       | VAR GLOBAL                                                                                 |                       | St1 Detection Value Setting    |                                 |  |                   |                                       | Word Unsigned / Bit String 16-bit                                                                                                    |                            |                                        |                        |                      |                 |
| <b>Global Label</b>                                                                                               |                                                                                             |                                                                                            |                       |                                |                                 |  |                   |                                       |                                                                                                    |                            |                                        |                        |                      |                 |
| <b>Program Setting</b>                                                                                            |                                                                                             | System label is reserved to be registered. $\Box$ System label is reserved to be released. |                       |                                |                                 |  |                   |                                       |                                                                                                    |                            | The system label is already registered |                        |                      |                 |
|                                                                                                    |                                                                                             |                                                                                            |                       |                                |                                 |  |                   |                                       |                                                                                                    |                            | to the system label database.          |                        |                      |                 |
| <b>POU</b>                                                                                                    |                                                                                             |                                                                                            |                       |                                |                                 |  |                   |                                       |                                                                                                    |                            |                                        |                        |                      |                 |
| $\rightarrow$                                                                                                    |                                                                                             | To execute the Reservation to Register/Release for the system                              |                       |                                |                                 |  |                   |                                       | Reservation to Register System Label                                                                                                    |                            |                                        |                        |                      |                 |
|                                                                                                    |                                                                                             | label, reflection to the system label database is required.                                |                       |                                |                                 |  |                   |                                       |                                                                                                    |                            |                                        |                        |                      |                 |
| <b>High</b> Project                                                                                               |                                                                                             | Please execute 'Reflect to System Label Database'.                                         |                       |                                |                                 |  |                   |                                       | Reservation to Release System Label                                                                                                    |                            |                                        |                        |                      |                 |
|                                                                                                    |                                                                                             | * To execute Online Program Change, execute Online Program                                 |                       |                                |                                 |  |                   |                                       |                                                                                                    |                            |                                        |                        |                      |                 |
| Not Reflected: 0<br>User Library<br>Change and save.<br>Import System Label<br>Total: 0                           |                                                                                             |                                                                                            |                       |                                |                                 |  |                   |                                       |                                                                                                    |                            |                                        |                        |                      |                 |
|                                                                                                    |                                                                                             |                                                                                            |                       |                                |                                 |  |                   |                                       |                                                                                                    |                            |                                        |                        |                      |                 |
| <b>日:</b>                                                                                                    |                                                                                             |                                                                                            |                       |                                |                                 |  |                   |                                       |                                                                                                    |                            |                                        |                        |                      | $\mathbf{r}$    |
|                                                                                                    | $4 \times$<br>Device Reference(CC-Link) - Master Station Start I/O No.: 0000 Station No.: 0 |                                                                                            |                       |                                |                                 |  |                   |                                       |                                                                                                    |                            |                                        |                        |                      |                 |
| 0000<br>Start I/O No:<br>$\cdot$                                                                                  | Display Option                                                                              |                                                                                            |                       | Export to CSV File             |                                 |  |                   |                                       |                                                                                                    |                            |                                        |                        |                      |                 |
|                                                                                                    |                                                                                             |                                                                                            |                       |                                |                                 |  |                   |                                       |                                                                                                    |                            |                                        |                        |                      |                 |
| Slave Station List                                                                                                |                                                                                             | C Link Device List                                                                         |                       |                                | □ Display Detailed In formation |  |                   |                                       |                                                                                                    |                            |                                        |                        |                      |                 |
| Remote Input(RX)                                                                                                  |                                                                                             |                                                                                            | Remote Output(RY)     |                                |                                 |  |                   |                                       | Remote Register(RWr)                                                                                                    |                            |                                        |                        | Remote Register(RWw) |                 |
| Host STA<br>Target STA                                                                                            |                                                                                             | Host STA                                                                                   |                       | Target STA                     |                                 |  | Host STA          |                                       | Target STA                                                                                                    |                            | Host STA                               |                        | Target STA           |                 |
| Link<br>Refresh<br>STA#<br>Device<br>Device                                                                       | Explanation                                                                                 | Refresh<br>Device                                                                          | STA#                  | Link<br>Device                 | Explanation                     |  | Refresh<br>Device | STA#                                  | Link<br>Device                                                                                                    | Explanation                | Refresh<br>Device                      | STA#                   | Link<br>Device       | E               |
| RX0<br>X1000                                                                                                    | MF10-CM ON                                                                                  | 1000                                                                                       |                       | RY0                            |                                 |  | ωÓ                |                                       | RV <sub>r0</sub>                                                                                                    | Measuring Ur               | /1000                                  |                        | RWw0                 | ट               |
| RX1<br>X1001<br>$\overline{R}$ $\times$ $\overline{2}$<br>X1002                                                   | MF10-CM ON<br>MF10-CM OF                                                                    | Y1001<br>Y1002                                                                             |                       | BY1<br>RY <sub>2</sub>         |                                 |  | W0.0<br>V0.1      |                                       | RVr0.0<br>RVr0.1                                                                                                    | Measuring U<br>Measuring U | V1000.0<br>V1000.1                     |                        | RVw0.0<br>RVw0.1     | Ñ<br>īv         |
| RX3<br>X1003                                                                                                    | MF10-CM ON                                                                                  | Y1003                                                                                      |                       | BY3                            |                                 |  | W0.2              |                                       | RVr0.2                                                                                                    | Measuring U                | V1000.2                                |                        | RVw0.2               | Ñ               |
| $\mathbf{1}$<br>X1004<br>BX4<br>$\epsilon = \pm$                                                                  | MF10-CM ON                                                                                  | Y1004                                                                                      | $\mathbf{1}$<br>$= 5$ | BY4                            |                                 |  | W0.3              | $\mathbf{1}$<br>$\epsilon = \epsilon$ | RV(0.3                                                                                                    | Measuring_U                | V1000.3                                | $\mathbf{1}$<br>$= -1$ | RMwfi 3              | M               |
| X1005<br>RX5                                                                                                    | MF10-CM ON                                                                                  | Y1005                                                                                      |                       | RY <sub>5</sub>                |                                 |  | V0.4              |                                       | RVr0.4                                                                                                    | Measuring U                | W1000.4                                |                        | RWw0.4               | ™               |
| <b>X1006</b><br>BX6                                                                                               | MF10-CM ON                                                                                  | Y1006                                                                                      |                       | BY <sub>6</sub>                |                                 |  | V0.5              |                                       | RW <sub>10.5</sub>                                                                                                    | Measuring U                | V1000.5                                |                        | RVw0.5               | π               |
| X1007<br>RX7                                                                                                    | MF10-CM OF                                                                                  | Y1007                                                                                      |                       | RY7                            |                                 |  | V0.6              |                                       | RVr0.6                                                                                                    | Measuring_U                | V1000.6                                |                        | RVw0.6               | π               |
| Ivinno<br><b>DVO</b>                                                                                              | Moneying Hr                                                                                 | Vinno                                                                                      |                       | <b>DVO</b>                     |                                 |  | 5.70.7            |                                       | DM0.7                                                                                                    | Moneuine II.               | 5/1000.7                               |                        | DV-607               | <del>آءَ.</del> |
| $\leftarrow$                                                                                                    |                                                                                             |                                                                                            |                       |                                |                                 |  |                   |                                       |                                                                                                    |                            |                                        |                        |                      | ٠               |
|                                                                                                    |                                                                                             |                                                                                            | Japanese              |                                | Simple                          |  |                   |                                       |                                                                                                    |                            | Q03UDV                                 |                        | Host                 | NIJ             |

Fig. 5.1.4-10 Automatic generation of global labels-10

# **Precaution**

When multiple sensors or devices of the same type are connected, the same label name is assigned to the I/O signals of those sensors or devices, so a duplicate label error occurs when programming is performed. Therefore, add the same identifiers to the front of the labels for each sensor or device unit when editing the labels.

### 5.1.5 Backup/restore

#### **Not supported.**

(1) Backup Slave Station This backs up the sensor settings to an SD Memory Card.

# (2) Restore Slave Station This restores the sensor settings from an SD Memory Card.

# 5.1.6 Easy Logging

### **Not supported.**

(1) Set Logging Target Data This registers the sensor data as the sequencer logging data.

### 5.1.7 Special tool link

# **Not supported.**

- (1) Special Tool Rancher
	- This starts each special tool from GX Works2.

## Restrictions

- **•** Distribution modules cannot be displayed in the CC-Link Configuration window.
- **•** Parameter setting, command execution, and backup/restore cannot be performed for units set as Dummies. However, sensor monitor and easy programming can be performed.

# 6 Comparison with Previous Product

# **Bold text** indicates changes from the previous product.

For a description of each function, refer to "5 Functions."

![](_page_57_Picture_256.jpeg)

![](_page_57_Picture_257.jpeg)

# 7 Troubleshooting

When an error dialog such as shown in the following figure is displayed in the CC-Link Configuration window of GX Works2, change the setting in accordance with the information displayed in the Output window to resolve the error.

![](_page_58_Figure_2.jpeg)

Fig. 8 Troubleshooting

The following table lists possible errors.

Table 8 Error table

| Nº | Output window display contents                                                                                                    | Solution                                                                                           |
|----|----------------------------------------------------------------------------------------------------|----------------------------------------------------------------------------------------------------|
|    | **Error** When the mode setting of the master<br>station is "Ver.1 Mode," the version of the slave<br>station cannot be set other than "Ver.1."                                                             | Change the slave station version to "Ver.1" or the<br>master station mode setting to "Ver.2 Mode." |
| 2  | **Error** The number of allocated stations is 65 or<br>more (n stations*). Set to 64 stations or less.<br>* The current total number of allocated stations is<br>displayed.                                 | Reduce the number of units so that the total number of<br>allocated stations is 64 or less.        |
| 3  | **Error** Up to 16 devices can be connected to the<br>MG50-CL communication unit. Regarding the device<br>in which the number of allocated stations is set, that<br>value is used as the number of devices. | Reduce the number of connected Counter modules,<br>including Dummies, to 16 modules or less.       |

# 8 Definition of Glossary

# The following table gives definitions of the terms used in this manual.

Table 9 Terms list

![](_page_59_Picture_327.jpeg)

![](_page_60_Picture_51.jpeg)

**このマニュアルに記載されている事柄の著作権は当社にあ り、説明内容は機器購入者の使用を目的としています。 したがって、当社の許可なしに無断で複写したり、説明内 容 ( 操作、保守など ) と異なる目的で本マニュアルを使用 することを禁止します。**

本手册所记载的内容的版权归属Magnescale Co., Ltd. 仅供购买本手册中所记载设备的购买者使用。

除操作或维护本手册中所记载设备的用途以外, 未 经 Magnescale Co., Ltd. 的明确书面许可, 严禁复制或使 用本手册的任何内容。

The material contained in this manual consists of information that is the property of Magnescale Co., Ltd. and is intended solely for use by the purchasers of the equipment described in this manual.

Magnescale Co., Ltd. expressly prohibits the duplication of any portion of this manual or the use thereof for any purpose other than the operation or maintenance of the equipment described in this manual without the express written permission of Magnescale Co., Ltd.

Le matériel contenu dans ce manuel consiste en informations qui sont la propriété de Magnescale Co., Ltd. et sont destinées exclusivement à l'usage des acquéreurs de l'équipement décrit dans ce manuel.

Magnescale Co., Ltd. interdit formellement la copie de quelque partie que ce soit de ce manuel ou son emploi pour tout autre but que des opérations ou entretiens de l'équipement à moins d'une permission écrite de Magnescale Co., Ltd.

Die in dieser Anleitung enthaltenen Informationen sind Eigentum von Magnescale Co., Ltd. und sind ausschließlich für den Gebrauch durch den Käufer der in dieser Anleitung beschriebenen Ausrüstung bestimmt. Magnescale Co., Ltd. untersagt ausdrücklich die Vervielfältigung jeglicher Teile dieser Anleitung oder den Gebrauch derselben für irgendeinen anderen Zweck als die Bedienung oder Wartung der in dieser Anleitung beschriebenen Ausrüstung ohne ausdrück liche schriftliche Erlaubnis von Magnescale Co., Ltd.

# **日本からの輸出時における注意**

**本製品(および技術)は輸出令別表第1の16の項(外為令別表16の項)に該当します。キャッチオー ル規制による経済産業省の許可要否につきましては、輸出者様にてご確認ください。**

Note: This product (or technology) may be restricted by the government in your country. Please make sure that end-use, end user and country of destination of this product do not violate your local government regulation.

株式会社マグネスケール

〒 259-1146 神奈川県伊勢原市鈴川 45

Magnescale Co., Ltd.

45 Suzukawa, Isehara-shi, Kanagawa 259-1146, Japan

MG50-CL / MG51 2-A02-330-0A